# Vintage 6 Product user manual

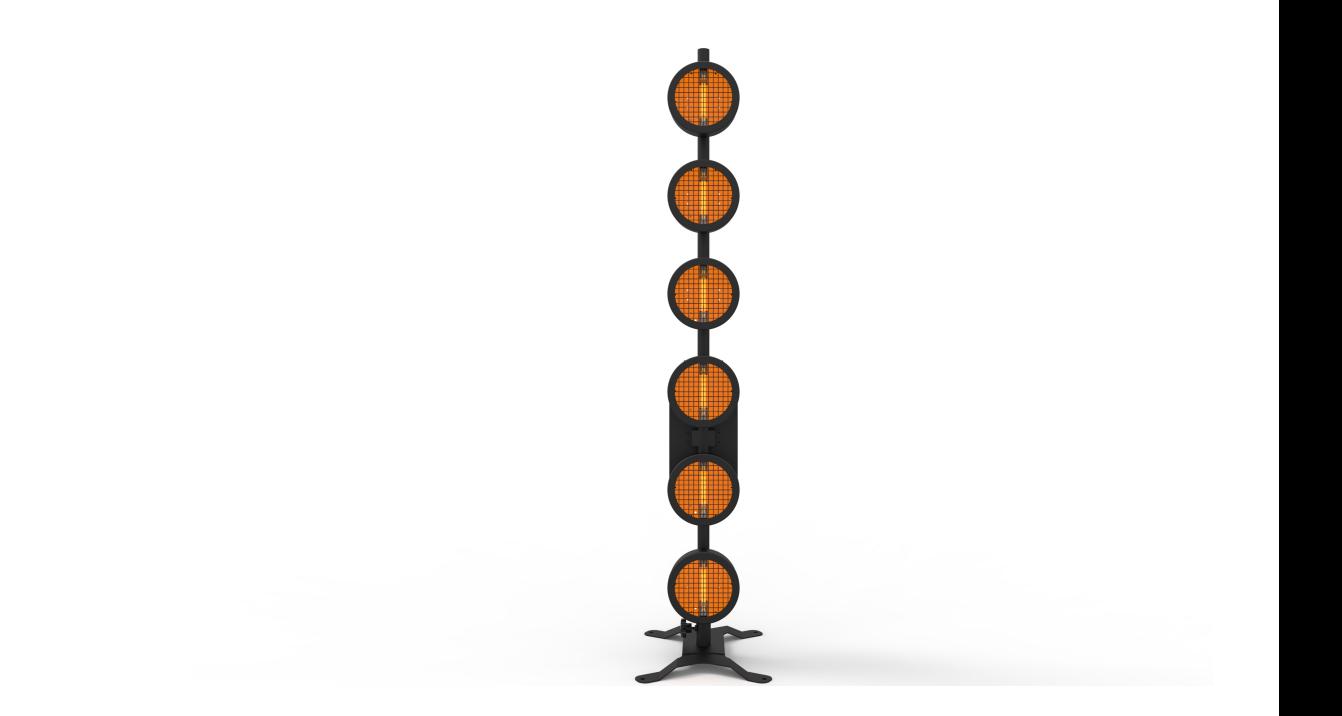

## **Contents**

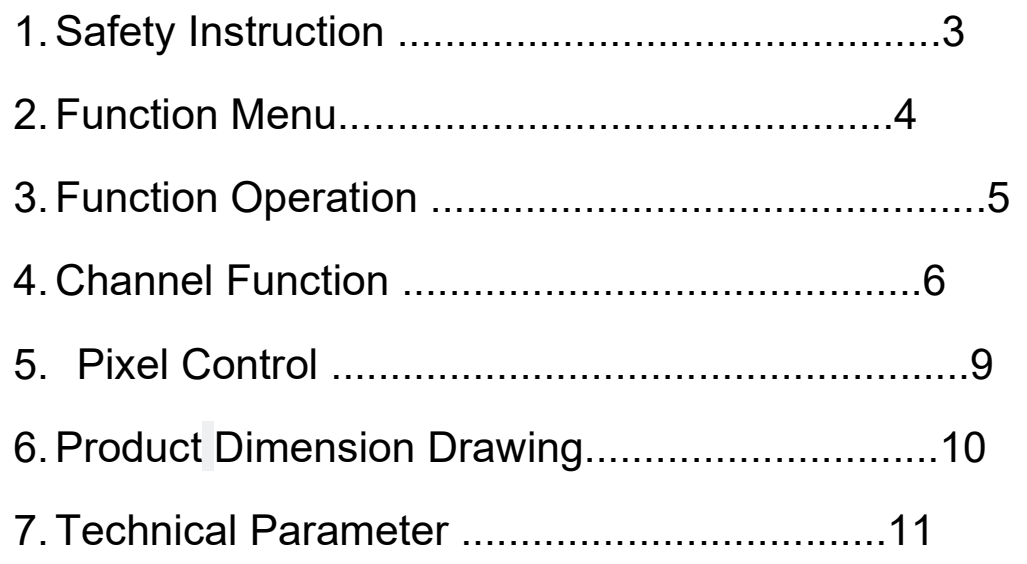

## Technical Parameter Diagram

Technical Parameter Diagram :

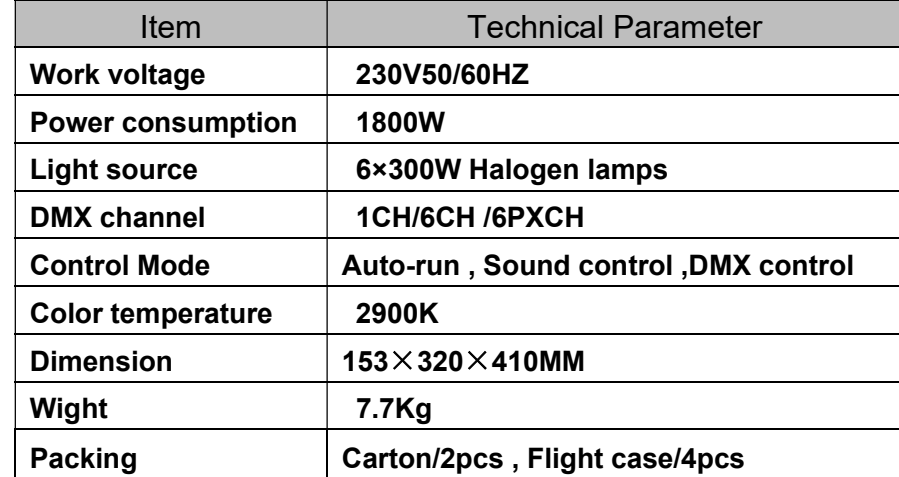

## Product Dimension Drawing

As below :

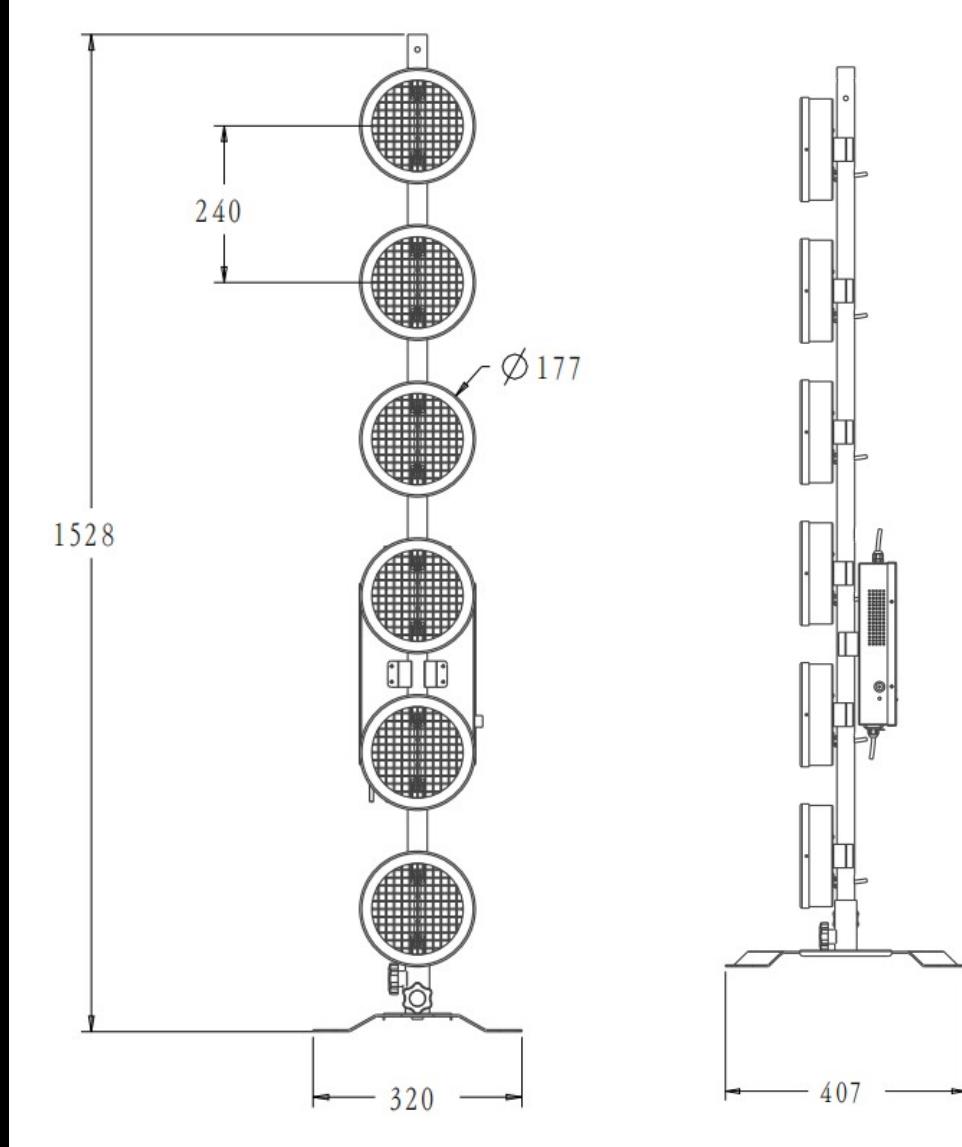

#### Safety Notes

- Note : To ensure reasonable consistency of operation, please read this instruction carefully. Any damages caused by the non-observance of this manual or any unauthorized modification to this product are not be subject to warranty .
- 1. This product belongs to high temperature products. Do not touch the lamp body when working, carefully scalds!
- 2. Maintain a 50CM space at the back of the lamp body for dissipate heat.
- 3. When installing/replacing the lamp tube, turn off the lamp power!
- 4. This lamp is used for indoor lighting, not waterproof ! When lamp works, lamp tube at high temperature.
- 5. Make sure the voltage and frequency of power supply match the power require of this devise.
- 6. Please do not operate the equipment in the condition of wire damage or wear.
- 7. Do not remove any part of the equipment during the use of lamps.

8.Any unauthorized modification to this product are not be subject to warranty .

#### Function Menu

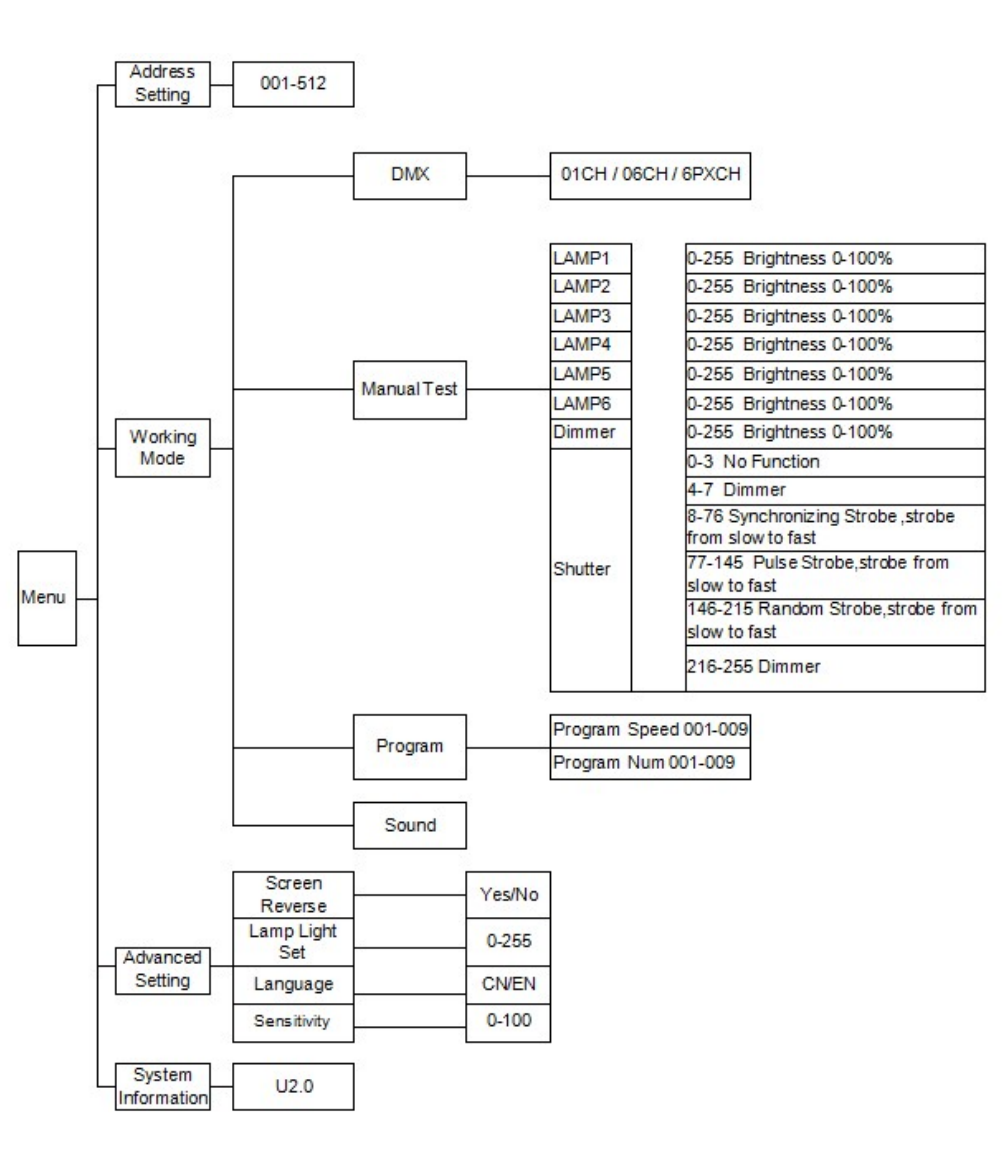

#### **6PXCH DMX Pixel Control function**

1. Select the working mode menu.

2. Select DMX mode.

3. Set to 6 channel mode.

4. Exit the working mode menu, select the DMX menu, and set the DMX menu address.

The DMX address can be set to 001.

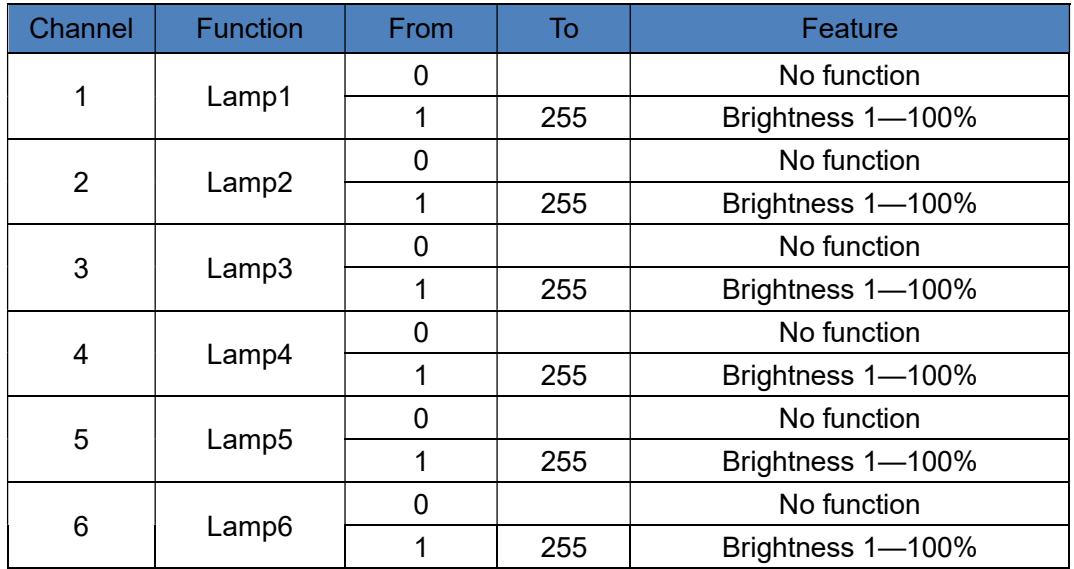

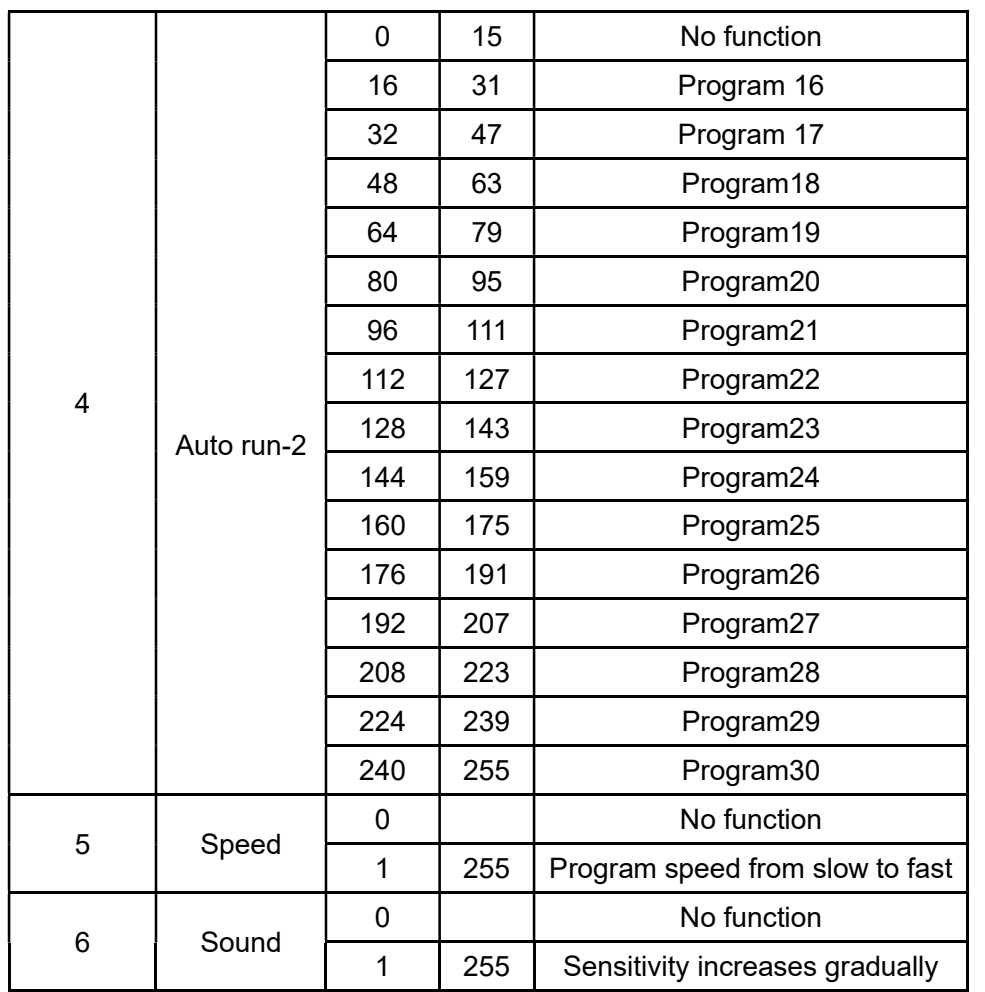

### Function Operation

Keys diagram

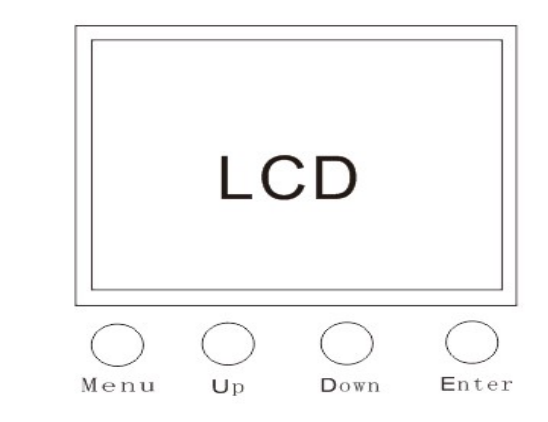

## 2.1 built-in program Automatic function

- 1. Select the working mode menu.
- 2. Select automatic mode.
- 3.Choose one of nine programs.
- 4. Setting program speed.

## 2.2 manual mode function

The manual mode function is consistent with the Pixel control 7CH channel but in manual mode DMX address is not working in that condition . The seven submenus correspond to seven functions .

## 2.3 Sound control function

1. Select the working mode menu.

2. Select automatic mode. Because sound control is based on the automatic program, so you need to choose the automatic program before you turn on the sound control .

3.Choose one of nine programs .

- 4. Select the working mode menu.
- 5. Select sound control mode.

6. Set the sound control sensitivity. 0-15 no function ;16-255 sound control more and more sensitive .

Channel Function

## 1CH DMX general function

- 1. Select the working mode menu.
- 2. Select DMX mode.
- 3. Set to 1 channel mode.
- 4. Exit the working mode menu, select the DMX menu, and set the DMX menu address.

The DMX address can be set to 001.

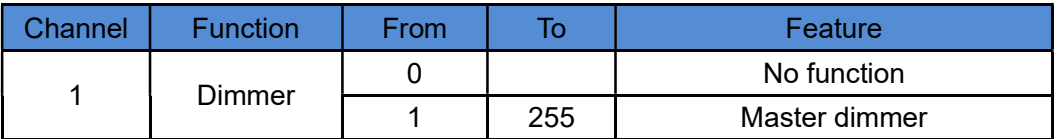

**6CH** DMX general function

- 1. Select the working mode menu.
- 2. Select DMX mode.
- 3. Set to 6 channel mode.

4. Exit the working mode menu, select the DMX menu, and set the DMX menu address.

The DMX address can be set to 001.

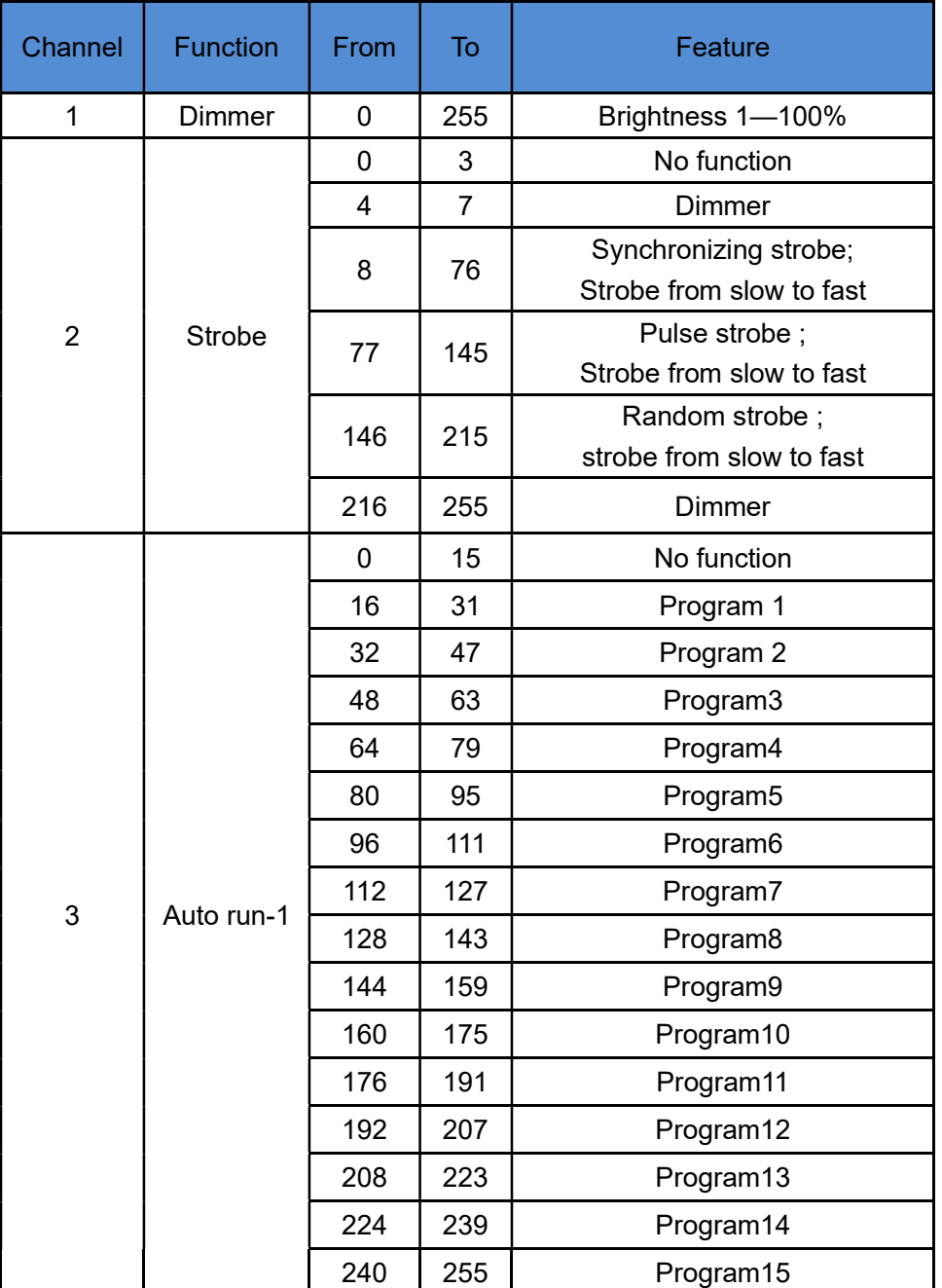